# **Network panel**

The Network panel tracks the performance of the network connection being used by your monitored SQL Server. Unexpected spikes in packet rates and response times may warn you about the beginning of a serious performance issue. Chronically high network metrics may indicate excessive network traffic or a high server workload, which may require you to move some monitored instances to other computers to free up network resources and balance the workload.

## **SQL Server Throughput chart**

The **SQL Server Throughput** chart plots how many packets this SQL Server sends and receives over time.

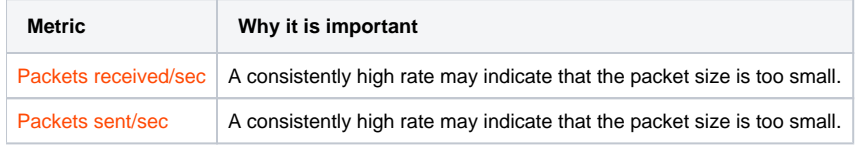

### **VM Network Usage Throughput chart**

The **VM Network Usage Throughput** chart plots how much data this virtual machine transmits and receives in KB/second over time. For additional information about how SQLdm works with virtual machines, see [How SQLdm works with a virtual environment](https://wiki.idera.com/display/SQLDM91/How+SQLdm+works+with+a+virtual+environment) .

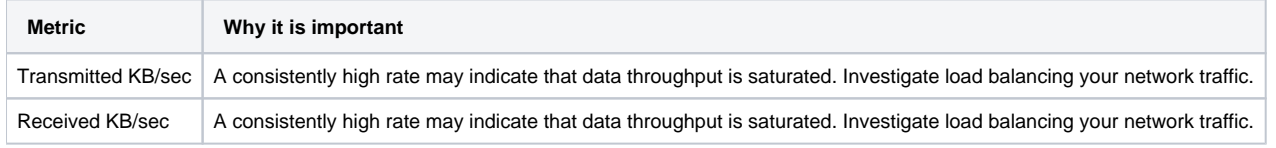

### **Host Network Usage Throughput chart**

The **Host Network Usage Throughput** chart plots how much data this host server transmits and receives in KB/second over time. For additional information about how SQLdm works with virtual machines, see [How SQLdm works with a virtual environment](https://wiki.idera.com/display/SQLDM91/How+SQLdm+works+with+a+virtual+environment) .

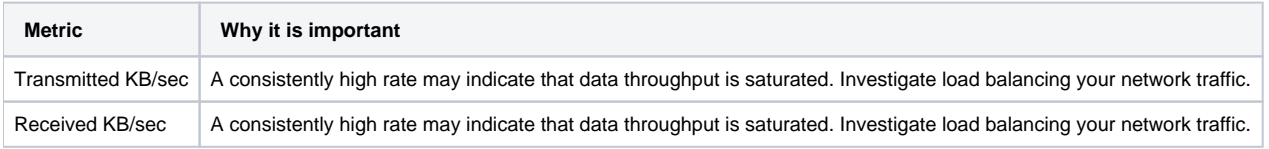

### **Response Time gauge**

The **Response Time** gauge displays the time (in milliseconds) SQL diagnostic manager currently needs to send a simple SQL command to the SQL Server instance, have it processed, and receive the returned result set. This value corresponds to the [SQL Server Response Time](https://wiki.idera.com/pages/viewpage.action?pageId=6662488385) metric.

#### **Available alerts**

[SQL Server Response Time Alert](https://wiki.idera.com/display/SQLDM91/SQL+Server+Response+Time+%28Milliseconds%29+alert)

SQL Diagnostic Manager identifies and resolves SQL Server performance problems before they happen. [Learn more](http://www.idera.com/productssolutions/sqlserver/sqldiagnosticmanager) >>

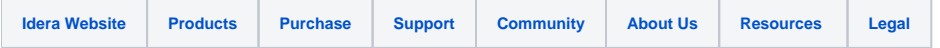